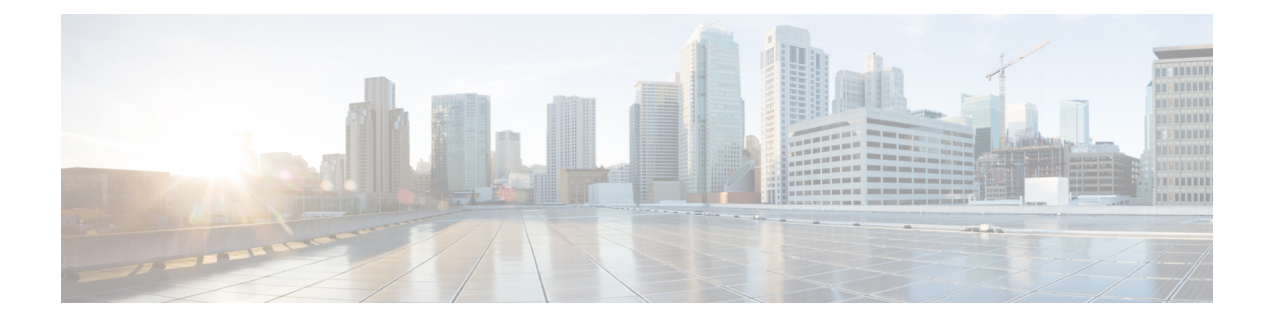

# **Cisco Thousand Eyes Enterprise Agent Application Hosting**

This chapter provides information on Cisco Thousand Eyes Enterprise Agent Application Hosting. The following sections are included in this chapter:

- Cisco [ThousandEyes](#page-0-0) Enterprise Agent Application Hosting, on page 1
- Supported Platforms and System [Requirements,](#page-1-0) on page 2
- Workflow to Install and Run the Cisco [ThousandEyes](#page-2-0) Application, on page 3
- Modifying the Agent [Parameters,](#page-6-0) on page 7
- Uninstalling the [Application,](#page-6-1) on page 7
- [Troubleshooting](#page-6-2) the Cisco ThousandEyes Application, on page 7

## <span id="page-0-0"></span>**Cisco ThousandEyes Enterprise Agent Application Hosting**

Cisco ThousandEyes is a network intelligence platform that allows you to use its agents to run a variety of tests from its agents to monitor the network and application performance. This application enables you to view end-to-end paths across networks and servicesthat impact your business. Cisco ThousandEyes application actively monitors the network traffic paths across internal, external, and internet networks in real time, and helps to analyse the network performance. Also, Cisco ThousandEyes application provides application availability insights that are enriched with routing and device data for a multidimensional view of digital experience.

From Cisco IOS XE Release 17.6.1, you can use application hosting capabilities to deploy the Cisco ThousandEyes Enterprise Agent as a container application on Cisco 4000 Series Integrated Services Routers (ISRs). This agent application runs as a docker image using Cisco IOx docker-type option.For more information on how to configure Cisco ThousandEyes in controller mode, see Cisco SD-WAN Systems and [Interfaces](https://www.cisco.com/c/en/us/td/docs/routers/sdwan/configuration/system-interface/ios-xe-17/systems-interfaces-book-xe-sdwan/sdwan-thousandeyes.html) [Configuration](https://www.cisco.com/c/en/us/td/docs/routers/sdwan/configuration/system-interface/ios-xe-17/systems-interfaces-book-xe-sdwan/sdwan-thousandeyes.html) Guide.

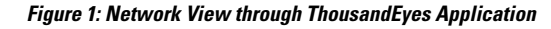

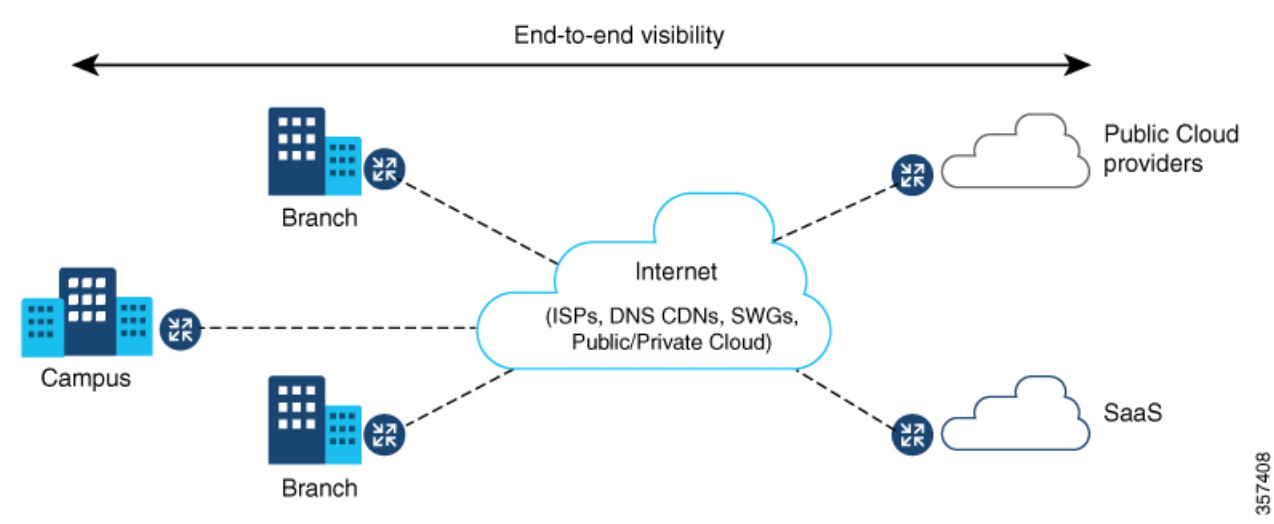

### **Feature Information for Cisco ThousandEyes Enterprise Agent Application Hosting**

The following table provides release information about the feature or features described in this module. This table lists only the software release that introduced support for a given feature in a given software release train. Unless noted otherwise, subsequent releases of that software release train also support that feature.

Use Cisco Feature Navigator to find information about platform support and Cisco software image support. To access Cisco Feature Navigator, go to [www.cisco.com/go/cfn.](http://www.cisco.com/go/cfn) An account on Cisco.com is not required.

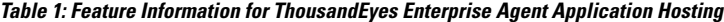

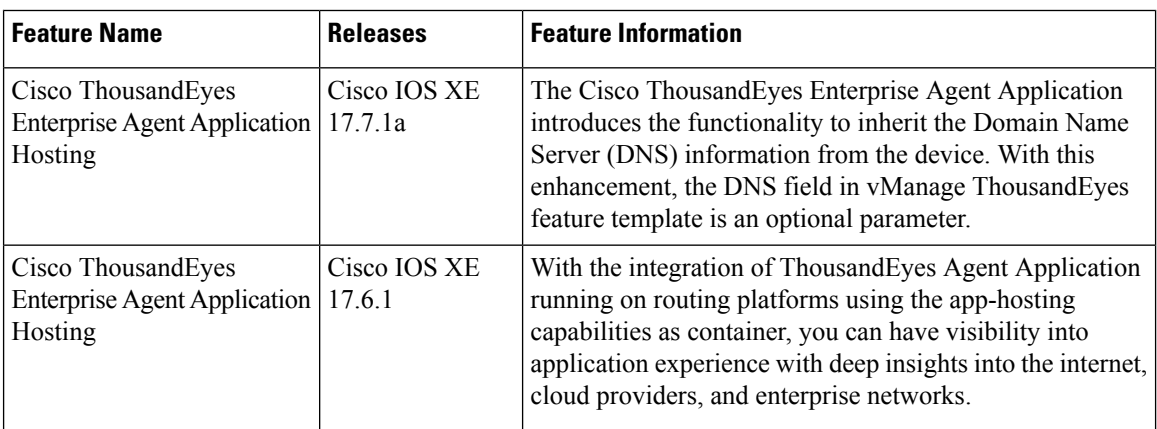

### <span id="page-1-0"></span>**Supported Platforms and System Requirements**

The following table lists the supported platforms and system requirements.

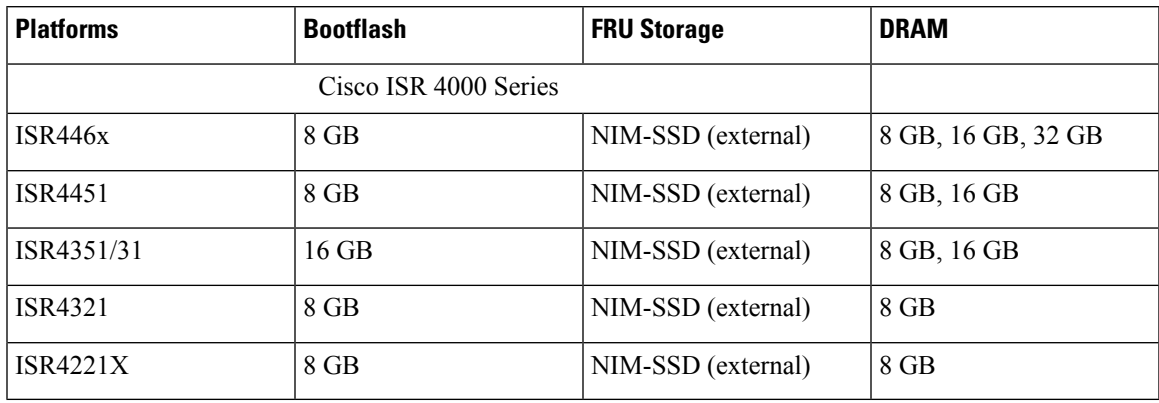

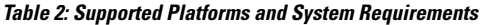

The minimum DRAM and storage requirement for running Cisco ThousandEyes Enterprise Agent is 8 GB. If the device does not have enough memory or storage, we recommend that you upgrade DRAM or add an external storage such as M.2 USB. When the available resources are not sufficient to run other applications, Cisco IOx generates an error message. **Note**

# <span id="page-2-0"></span>**Workflow to Install and Run the Cisco ThousandEyes Application**

To install and run the Cisco ThousandEyes image on a device, perform these steps:

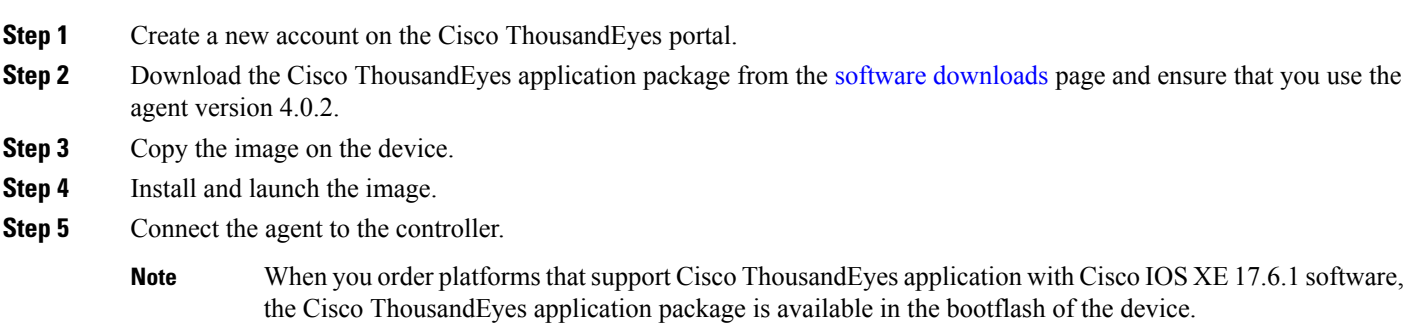

### **Workflow to Host the Cisco ThousandEyes Application**

To install and launch the application, perform these steps:

#### **Before you begin**

Create a new account on the Cisco ThousandEyes portal and generate the token. The Cisco ThousandEyes agent application uses this token to authenticate and check into the correct Cisco ThousandEyes account. If you see a message stating that your token is invalid and you want to troubleshoot the issue, see [Troubleshooting](#page-6-2) the Cisco [ThousandEyes](#page-6-2) Application, on page 7 secion.

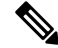

**Note**

If you configure the correct token and Domain Name Server (DNS) information, the device is discovered automatically.

**Step 1** Enable Cisco IOX application environment on the device.

• Use the following commands for non-SD-WAN (autonomous mode) images:

```
config terminal
 iox
end
write
```
• Use the following commands for SD-WAN (controller mode) images:

```
config-transaction
iox
commit
```
Device #show iox

**Step 2** If the IOx command is accepted, wait for a few seconds and check whether the IOx process is up and running by using the **show iox** command. The output must display that the show IOxman process is running.

```
IOx Infrastructure Summary:
---------------------------
IOx service (CAF) 10.11.0.0 : Running
IOx service (HA) : Not Supported
IOx service (IOxman) : Running
IOx service (Sec storage) : Not Supported
Libvirtd 1.3.4 : Running
```
- **Step 3** Ensure that the ThousandEyes application LXC tarball is available in the device *bootflash:*.
- **Step 4** Create a virtual port group interface to enable the traffic path to the Cisco ThousandEyes application:

```
interface VirtualPortGroup 0
          ip address 192.168.35.1 255.255.255.0
        exit
```
**Step 5** Configure the app-hosting application with the generated token:

```
app-hosting appid te
          app-vnic gateway1 virtualportgroup 0 guest-interface 0
          guest-ipaddress 192.168.35.2 netmask 255.255.255.0
          app-default-gateway 192.168.35.1 guest-interface 0
          app-resource docker
                  prepend-pkg-opts \Box Required to get the default run-time options from package.yaml
```
run-opts 2 "--hostname

```
run-opts 1 "--hostname thousandeyes"
             run-opts 2 "-e TEAGENT_ACCOUNT_TOKEN=<ThousandEyes token>"
        run-opts 3 "-e TEAGENT_PROXY_TYPE=STATIC -e TEAGENT_PROXY_LOCATION=proxy.something.other:80"
          name-server0 10.75.75.75 □ ISP's DNS server
        end
app-hosting appid te
app-resource docker
 prepend-pkg-opts
```

```
You can use the proxy configuration only if the Cisco ThousandEyes agent does not have an internet access
            without a proxy. Also, the hostname is optional. If you do not provide the hostname during the installation,
            the device hostname is used as the Cisco ThousandEyes agent hostname. The device hostname is displayed
            on the Cisco ThousandEyes portal. The DNS name server information is optional. If the Cisco ThousandEyes
            agent uses a private IP address, ensure that you establish a connection to the device through NAT.
Note
```
**Step 6** Configure the **start** command to run the application automatically when the application is installed on the device using the **install** command:

```
app-hosting appid te
         start
```
**Step 7** Install the ThousandEyes application:

app-hosting install appid <*appid*> package [bootflash: | harddisk: | https:]

Select a location to install the ThousandEyes application from these options:

```
Device# app-hosting install appid te package ?
          bootflash: Package path  ISR4K case if image is locally available in bootflash:
          harddisk: Package path \Box Cat8K case if image is locally available in M.2 USB
          https: Package path \Box Download over the internet if image is not locally present in
 router. URL to ThousandEyes site hosting agent image to be provided here
```
**Step 8** Check if the application is up and running:

```
Device#show app-hosting list
App id State
   ---------------------------------------------------------
 te RUNNING
```
If any of these steps fail, use the **show logging** command and check the IOx error message. If the error message is about insufficient disk space, clean the storage media (bootflash or hard disk) to free up the space. Use the **show app-hosting resource** command to check the CPU and disk memory. **Note**

#### **Downloading and Copying the Image to the Device**

To download and copy the image to bootflash, perform these steps:

- **Step 1** Check if the Cisco ThousandEyes image is precopied to *bootflash:/<directory name>*.
- **Step 2** If the image is not available in the device directory, perform these steps:

a) If the device has a direct access to internet, use the *https:.* option in the **application install** command. This option downloads the image from the Cisco ThousandEyes software downloads page into *bootflash:/apps* and installs the application.

Device# app-hosting install appid <appid string> package [bootflash: | flash | http | https:// | ftp | ] URL to image location hosted on ThousandEyes portal

```
Device# app-hosting install appid te1000 package
https://downloads.thousandeyes.com/enterprise-agent/thousandeyes-enterprise-agent-4.0.2.cisco.tar
```

```
Installing package
'https://downloads.thousandeyes.com/enterprise-agent/thousandeyes-enterprise-agent-4.0.2.cisco.tar'
for 'te1000'.
```

```
Use 'show app-hosting list' for progress.
*Jun 29 23:43:29.244: %IOSXE-6-PLATFORM: R0/0: IOx: App verification successful
*Jun 29 23:45:00.449: %IM-6-INSTALL_MSG: R0/0: ioxman: app-hosting: Install succeeded: te1000
installed successfully Current state is DEPLOYED
*Jun 29 23:45:01.801: %IOSXE-6-PLATFORM: R0/0: IOx: App verification successful
*Jun 29 23:45:51.054: %IM-6-START_MSG: R0/0: ioxman: app-hosting: Start succeeded: te1000 started
successfully Current state is RUNNING
```

```
Device#show app-hosting detail appid te1000 ( Details of Application)
App id : te1000
Owner : iox
State : RIINNING
Application
 Type : docker
 Name : ThousandEyes Enterprise Agent
 Version : 4.0
 Author : ThousandEyes <support@thousandeyes.com>
 Path : bootflash:thousandeyes-enterprise-agent-4.0-22.cisco.tar
Resource reservation
 Memory : 500 MB
 Disk : 1 MB<br>CPU : 1500
                 : 1500 units<br>: 70 %
 CPU-percent
```
- b) If the device has a proxy server, copy the image manually to *bootflash:/apps*.
- c) Download the Cisco ThousandEyes application package from the software [downloads](https://app.thousandeyes.com/settings/agents/enterprise/?section=agents&add-agent) page and ensure that you use the agent version 4.0.2.
- d) Create an application directory in the *bootflash:* to copy the image:

```
Device# mkdir bootflash:apps
Create directory filename [apps]?
Created dir bootflash:/apps
```
- e) Copy the Cisco ThousandEyes image to the *bootflash:apps* directory.
- f) Validate the image using the **verify** command:

```
verify /md5 bootflash:apps/<file name>
```
### **Connecting the Cisco ThousandEyes Agent with the Controller**

#### **Before you begin**

Ensure that you have an Internet connection before you connect the agent with the controller.

After the Cisco ThousandEyes application is up and running, the agent (ThousandEyes-agent) process connects to the controller that is running on the cloud environment.

Ш

If you have issues related to connectivity, the application logs the relevant error messages in the application-specific logs (*/var/logs*).

### <span id="page-6-0"></span>**Modifying the Agent Parameters**

To modify the agent parameters, perform these actions:

- **Step 1** Stop the application using the **app-hosting stop appid appid** command.
- **Step 2** Deactivate the application using the **app-hosting deactivate appid appid** command.
- **Step 3** Make the required changes to the app-hosting configuration.
- **Step 4** Activate the application using the **app-hosting activate appid appid** command.
- <span id="page-6-1"></span>**Step 5** Start the application using the **app-hosting start appid appid** command.

## **Uninstalling the Application**

To uninstall the application, perform these steps:

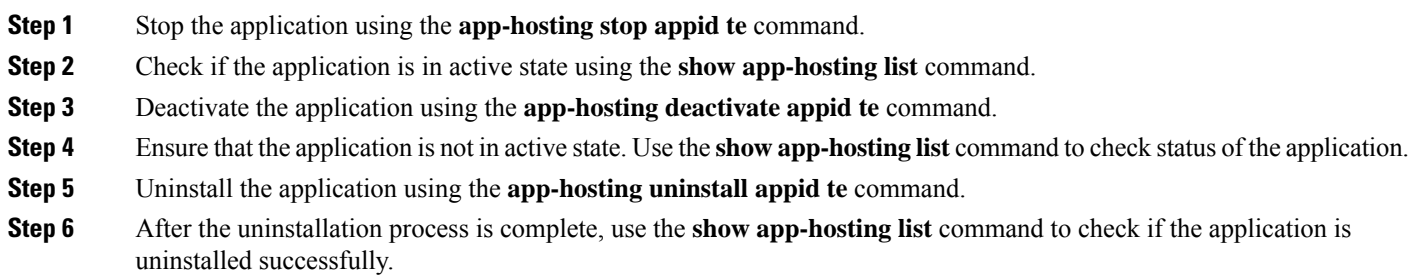

## <span id="page-6-2"></span>**Troubleshooting the Cisco ThousandEyes Application**

To troubleshoot the Cisco ThousandEyes application, perform these steps:

- **1.** Connect to Cisco ThousandEyes agent application using the **app-hosting connect appid appid session /bin/bash** command.
- **2.** Verify the configuration applied to the application in */etc/te-agent.cfg*.

**Note**

**3.** View the logs in */var/log/agent/te-agent.log*. You can use these logs to troubleshoot the configuration.

#### **Checking the ThousandEyes Application Status**

When the Cisco ThousandEyes application is in running state, it is registered on the ThousandEyes portal. If the application does not show up in a few minutes after the agent is in running state, check the following using the **app-hosting connect appid thousandeyes\_enterprise\_agent session** command:

```
Device#app-hosting connect appid thousandeyes_enterprise_agent session
Device# cat /var/log/agent/te-agent.log
2021-02-04 08:59:29.642 DEBUG [e4736a40] [te.agent.AptPackageInterface] {} Initialized APT
package interface
2021-02-04 08:59:29.642 INFO [e4736a40] [te.agent.main] {} Agent version 1.103.0 starting.
 Max core size is 0 and max open files is 1024
2021-02-04 08:59:29.642 DEBUG [e4736a40] [te.agent.db] {} Vacuuming database
2021-02-04 08:59:29.643 INFO [e4736a40] [te.agent.db] {} Found version 0, expected version
50
2021-02-04 08:59:29.672 INFO [e4708700] [te.probe.ServerTaskExecutor] {} ProbeTaskExecutor
started with 2 threads.
2021-02-04 08:59:29.673 INFO [e2f05700] [te.probe.ProbeTaskExecutor.bandwidth] {}
ProbeTaskExecutor started with 1 threads.
2021-02-04 08:59:29.673 INFO [e2704700] [te.probe.ProbeTaskExecutor.realtime] {}
ProbeTaskExecutor started with 1 threads.
2021-02-04 08:59:29.673 INFO [e1f03700] [te.probe.ProbeTaskExecutor.throughput] {}
ProbeTaskExecutor started with 1 threads.
2021-02-04 08:59:29.674 DEBUG [e4736a40] [te.agent.DnssecTaskProceessor] {} Agent is not
running bind
2021-02-04 08:59:29.674 DEBUG [e4736a40] [te.snmp.RequestDispatcher] {} Initialised SNMP++
 session
2021-02-04 08:59:29.674 DEBUG [e4736a40] [te.snmp.RequestDispatcher] {} Initialised SNMP++
 session
2021-02-04 08:59:29.674 DEBUG [e4736a40] [te.snmp.RequestDispatcher] {} Initialised SNMP++
session
2021-02-04 08:59:29.674 INFO [e4736a40] [te.agent.main] {} Agent starting up
2021-02-04 08:59:29.675 INFO [e4736a40] [te.agent.main] {} No agent id found, attempting
to obtain one
2021-02-04 08:59:29.675 INFO [e4736a40] [te.agent.ClusterMasterAdapter] {} Attempting to
get agent id from sc1.thousandeyes.com
2021-02-04 08:59:29.679 ERROR [e4736a40] [te.agent.main] {} Error calling create_agent:
Curl error - Couldn't resolve host name
2021-02-04 08:59:29.680 INFO [e4736a40] [te.agent.main] {} Sleeping for 30 seconds
Note :
```
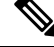

**Note**

Check the DNS server connection. If the Cisco ThousandEyes agent is assigned to a private IP address, check the NAT configuration.